## Form Builder

**Joget Form Builder** makes it easy for you to design your forms. One can easily build a form by using the simplistic and guided interface.

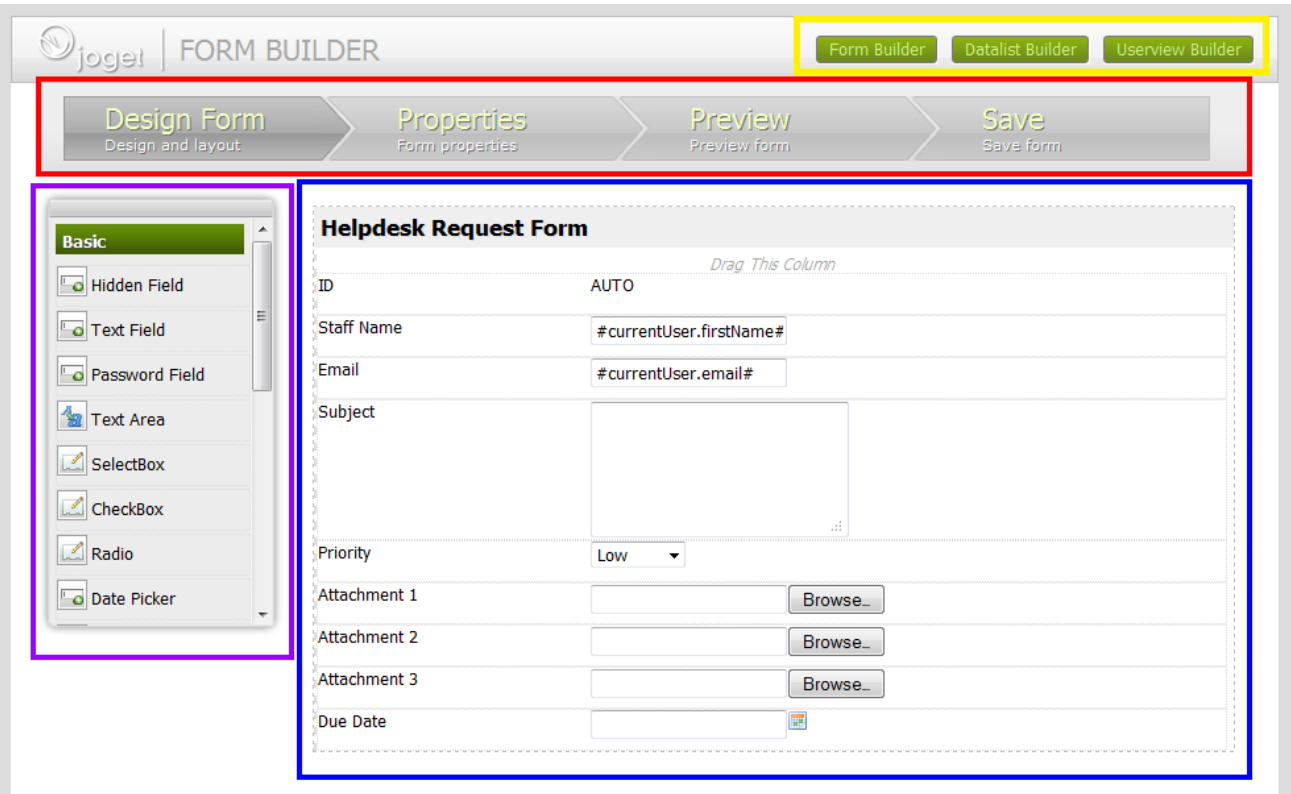

## **Figure 1: Form Builder**

**Yellow** - Quick Selector to easily switch between forms, lists and userviews **Red** - Main Menu **Purple** - Element Palette **Blue** - Design Content Pane

Forms are made up of form elements, many types of which are already built inside Joget and ready to be used. We have listed them below.

When you design forms, you must first set its properties.

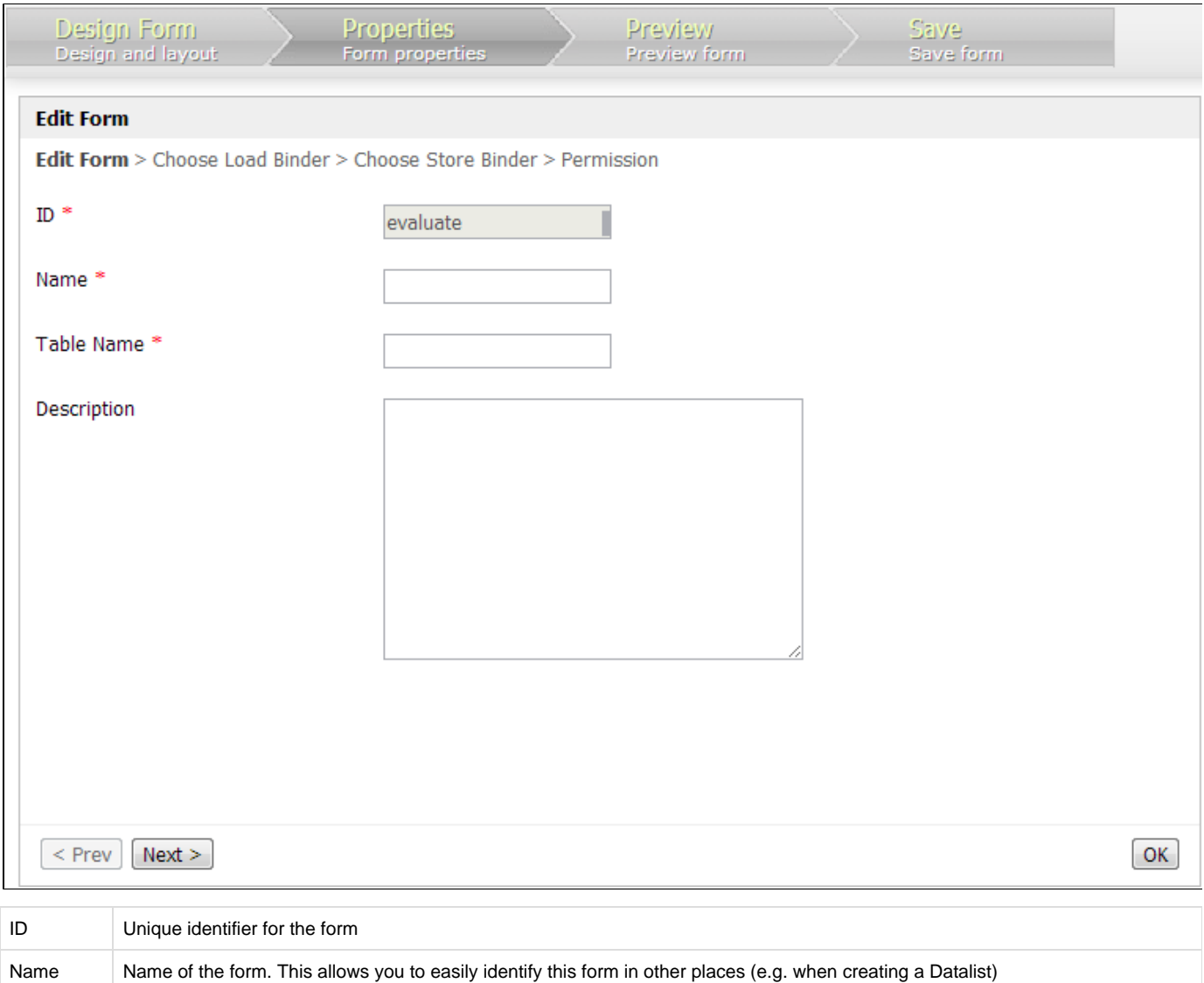

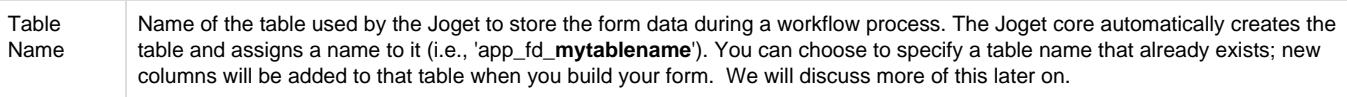

Description | Description of the purpose that the form serves.

There are many different form fields (i.e., TextField, SelectBox, Hidden Field, etc.) to choose from when your are designing your forms. You can drag-and-drop them on your form canvas and then edit their properties.

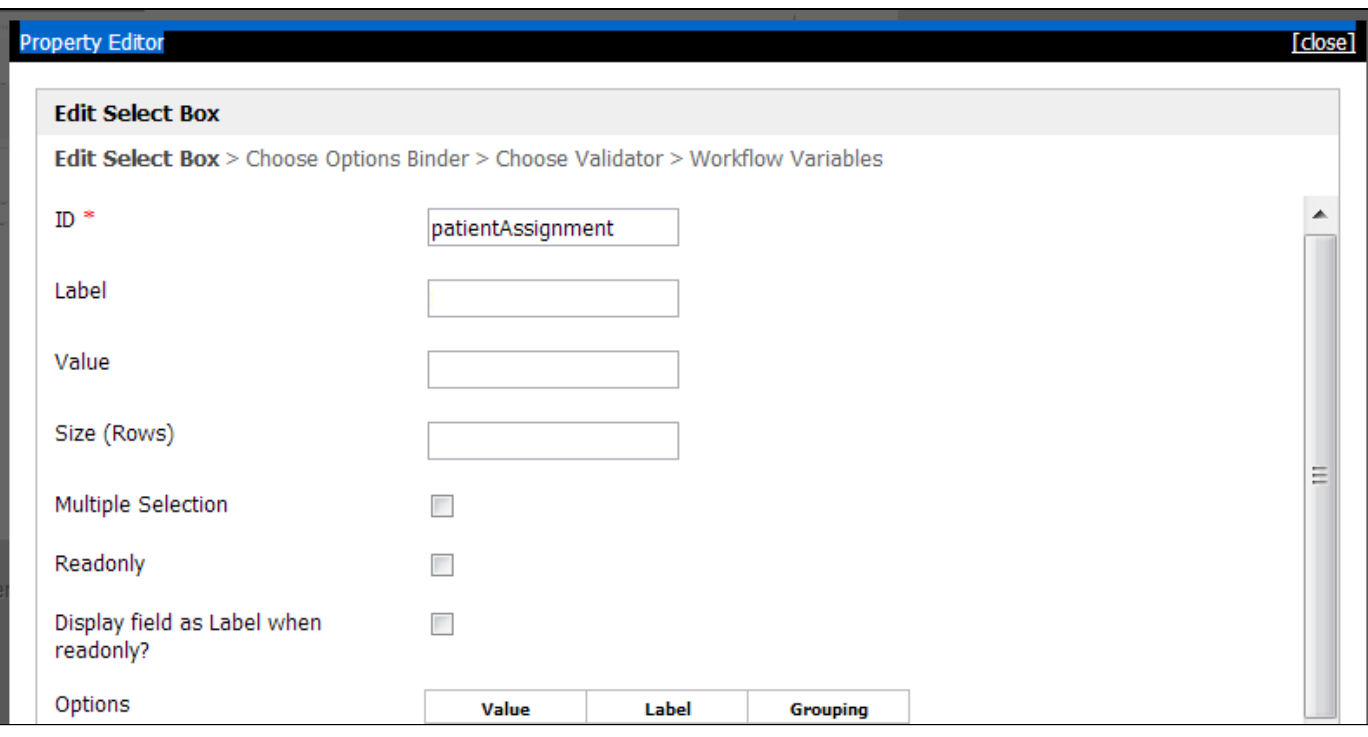

ID The **'ID'** in the property editor is a unique identifier. The Joget core uses this ID as a column name within the table associated to the form (e.g. c\_**patientAssignment** in the figure above). When a user enters a value in the field during a workflow process, the value is stored in that column. If the ID has never been used in previous forms associated to the same table, a new column will be created. If the ID, on the other hand, has been used before, that column will be used. It is important to note that when someone enters a value when completing a form during a workflow process, that value will overwrite the existing one. Label "**Label"** is the human-readable identifier for the form field. Value "**Value"** is the static value or hash variable that you would like to store in that column.

Other properties may exist depending on the type of form field you added to the canvas.

## **Reserved IDs**

Do not use the following reserved IDs. "appId, appVersion, version, userviewId, menuId, key, embed"

## **Form Elements**

- [AJAX Sub Form \(Enterprise\)](https://dev.joget.org/community/pages/viewpage.action?pageId=8718121)
- [Calculation Field \(Enterprise\)](https://dev.joget.org/community/pages/viewpage.action?pageId=8718118)
- [CheckBox](https://dev.joget.org/community/display/KBv4/CheckBox)
- [Custom HTML](https://dev.joget.org/community/display/KBv4/Custom+HTML)
- [Date Picker](https://dev.joget.org/community/display/KBv4/Date+Picker)
- [File Upload](https://dev.joget.org/community/display/KBv4/File+Upload)
- [Form Grid \(Enterprise\)](https://dev.joget.org/community/pages/viewpage.action?pageId=8718127)
- [Grid](https://dev.joget.org/community/display/KBv4/Grid)
- [Hidden Field](https://dev.joget.org/community/display/KBv4/Hidden+Field)
- [ID Generator Field](https://dev.joget.org/community/display/KBv4/ID+Generator+Field)
- [Image Upload \(Enterprise\)](https://dev.joget.org/community/pages/viewpage.action?pageId=8718123)
- [List Grid \(Enterprise\)](https://dev.joget.org/community/pages/viewpage.action?pageId=8718129)
- [Multi Paged Form \(Enterprise\)](https://dev.joget.org/community/pages/viewpage.action?pageId=8718057)
- [Multi Select Box \(Enterprise\)](https://dev.joget.org/community/pages/viewpage.action?pageId=8718114)
- [Password Field](https://dev.joget.org/community/display/KBv4/Password+Field)
- [Popup Select Box \(Enterprise\)](https://dev.joget.org/community/pages/viewpage.action?pageId=8718116)
- [Radio](https://dev.joget.org/community/display/KBv4/Radio)
- [Rich Text Editor \(Enterprise\)](https://dev.joget.org/community/pages/viewpage.action?pageId=8718125)
- [SelectBox](https://dev.joget.org/community/display/KBv4/SelectBox)
- [Sub Form](https://dev.joget.org/community/display/KBv4/Sub+Form)
- [Text Area](https://dev.joget.org/community/display/KBv4/Text+Area)
- [Text Field](https://dev.joget.org/community/display/KBv4/Text+Field)
- [Validators](https://dev.joget.org/community/display/KBv4/Validators)